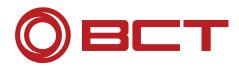

# BCT License Transfer within one BCT Soldto ID

Please complete in full this form and send it back to us: fax +49 7852 996-100 or email: support@bct-technology.com

| Company                                                                     |                     |                                         |
|-----------------------------------------------------------------------------|---------------------|-----------------------------------------|
| Name                                                                        |                     |                                         |
| Address                                                                     |                     |                                         |
| City                                                                        | State               | Zipcode                                 |
| Country                                                                     |                     |                                         |
| Phone                                                                       |                     |                                         |
| Email                                                                       |                     |                                         |
| BCT Customer No. (six-digit)                                                |                     |                                         |
| Please send us the new BCT softwar<br>BCT Soldto ID                         | e key for the follo | wing product:                           |
| Previous LAN ID/MAC address                                                 |                     |                                         |
| New LAN ID/MAC address                                                      |                     |                                         |
| For Floating Licenses                                                       |                     |                                         |
| Previous Server Name                                                        |                     |                                         |
| New Server Name                                                             |                     |                                         |
| Change of license server machine                                            | Cha                 | ange of single workstation              |
| We confirm, that the new BCT softwa                                         | are key only has b  | een requested for the following reason: |
| System change (e.g. IBM -> Sun, l                                           | JNIX -> Windows)    |                                         |
| Previous system                                                             | N                   | lew system                              |
| Change of network card                                                      | Virtualisa          | ation                                   |
| Other reasons (please state in detail):                                     |                     |                                         |
| We confirm that the previous key wil<br>only be used on the new server spec | -                   | ed and the concerned software will      |

Signed by

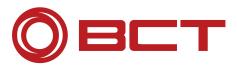

# Information for the BCT License Transfer

## Where do I find the BCT Soldto ID?

The BCT Soldto ID can be found in the header of the BCT license file.

### Where do I find the BCT license file?

Start the application LMTools on the license server. In the tab "Service/License File" select the BCT license server. Now switch to tab "Config Services". The option "Path to the license server" shows where the currently used BCT license file is located.

#### Wrong NX Version in the license file?

The license file is downward compatible, which means that you can also use the BCT Software with previous NX Versions.

#### What is the difference between a node locked and floating license?

Node locked licenses (Cert No. NC-????????) are only available on one specific CAD workstation. The software is locked to this machine by the LAN-ID of the network card. Floating licenses (Cert No. FC-???????) are available on multiple CAD workstations via license server. BCT Software checks if there are free licenses available on the server. The software is locked to the server name and LAN-ID of the network card.

#### What is a LAN-ID/MAC address?

It is the physical address of the network card and unique. This address is needed to generate your specific license file.

#### Where can I get the LAN-ID/MAC address?

On Windows NT 4.0 or Windows 2000 open a MS-DOS Shell and enter "ipconfig -all" [Enter]. You will get :

Windows NT IP Configuration Host Name: ..... bct\_pc114

Ethernet Adapter AMDPCN1:

. . . .

Description .....: AMD PDCNET Family Ethernet Adapter Physical Address...... 00-60-B0-B5-EE-EE DCCP activated...... No

#### Where can I get more information?

http://www.bct-technology.com/ in the Support area.

Our support team will be happy to help you: +49 7852 996-222 or support@bct-technology.com.